Міністерство освіти і науки України Тернопільський національний педагогічний університет імені Володимира Гнатюка

> Кафедра інформатики та методики її викладання

Конспект уроку з інформатики на тему:

## **Робота з поштовим клієнтом**

Підготувала студентка групи М-52 Петько Тетяна Перевірили: Методист з інформатики Романишина О. Я. Вчитель інформатики Грім М. Є.

**Тема:** Робота з поштовим клієнтом

**Мета:** Навчитися надсилати, отримувати й перенаправляти повідомлення, використовувати шаблони повідомлень, розміщувати повідомлення у папках, видаляти повідомлення, керувати обліковими записами.

**Тип уроку:** Практична робота

## **Хід уроку**

Дотримуйтесь правил техніки безпеки з ком'ютером та етикету електронного листування!

**Завдання 1.** Створіть з використанням поштового клієнта Outlook Express шаблон листа з такими значеннями властивостей: колір тла ― сріблястий, шрифт ― Bookman Old Style, розмір ― 12, колір Розовый, жирний, ширина полів ― 10 пікселів, назва: Урок\_Прізвище (Див. зразок представлений нижче) (Скріншот 1).

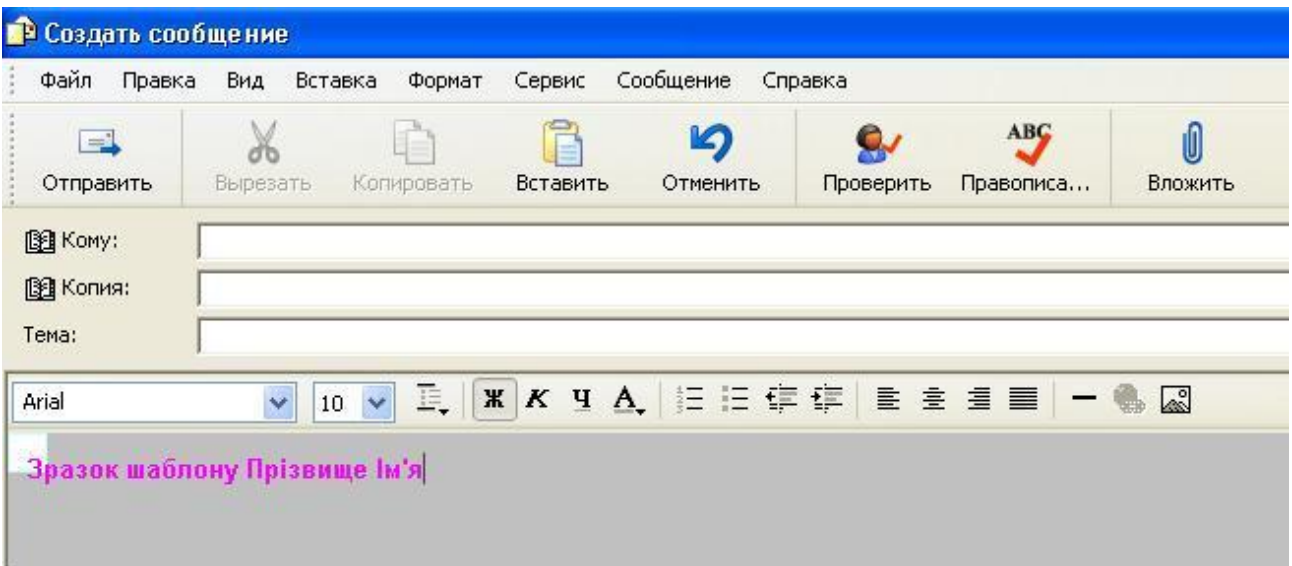

Щоб створити шаблон листа з заданими значеннями властивостей потрібно зайти в програму Outlook Express, натиснути меню "Создать". У вікні, що відкриється вибрати меню "Формат" ― "Использовать бланк" ― "Другие бланки" ― "Создать" та виконати налаштування шаблону листа.

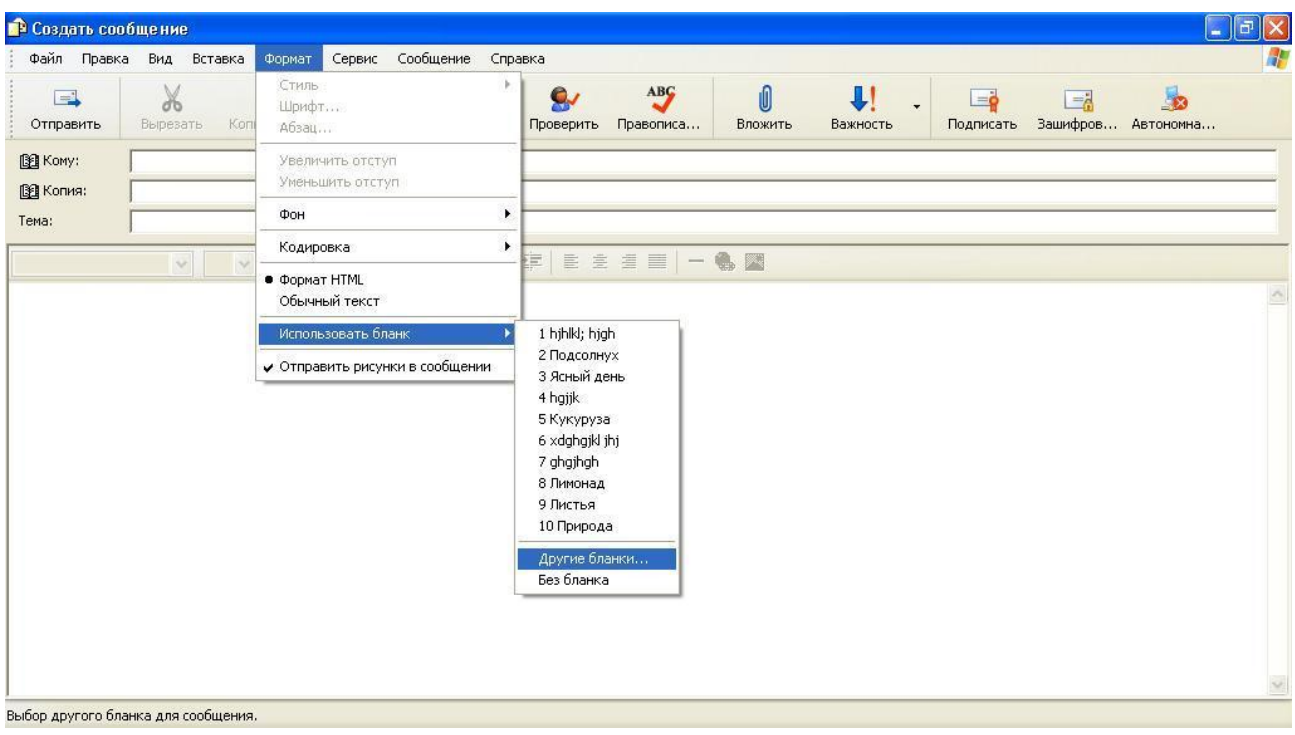

**Завдання 2.** Ви молодий художник України [Анна Хандожко.](http://anna-gallery.com.ua/ua/biografiya) Вам потрібно запросити своїх друзів персонально на виставку. Створіть листзапрошення згідно представленого нижче зразка. Вставте фото (закачайте з сайту <http://anna-gallery.com.ua/ua/gal-tvorchist> ), розділову лінію, посилання на сторінку ["Творчість"](http://anna-gallery.com.ua/ua/gal-tvorchist), виставте високу важливість листа. Підготуйте лист до пересилки трьом друзям (Скріншот 2).

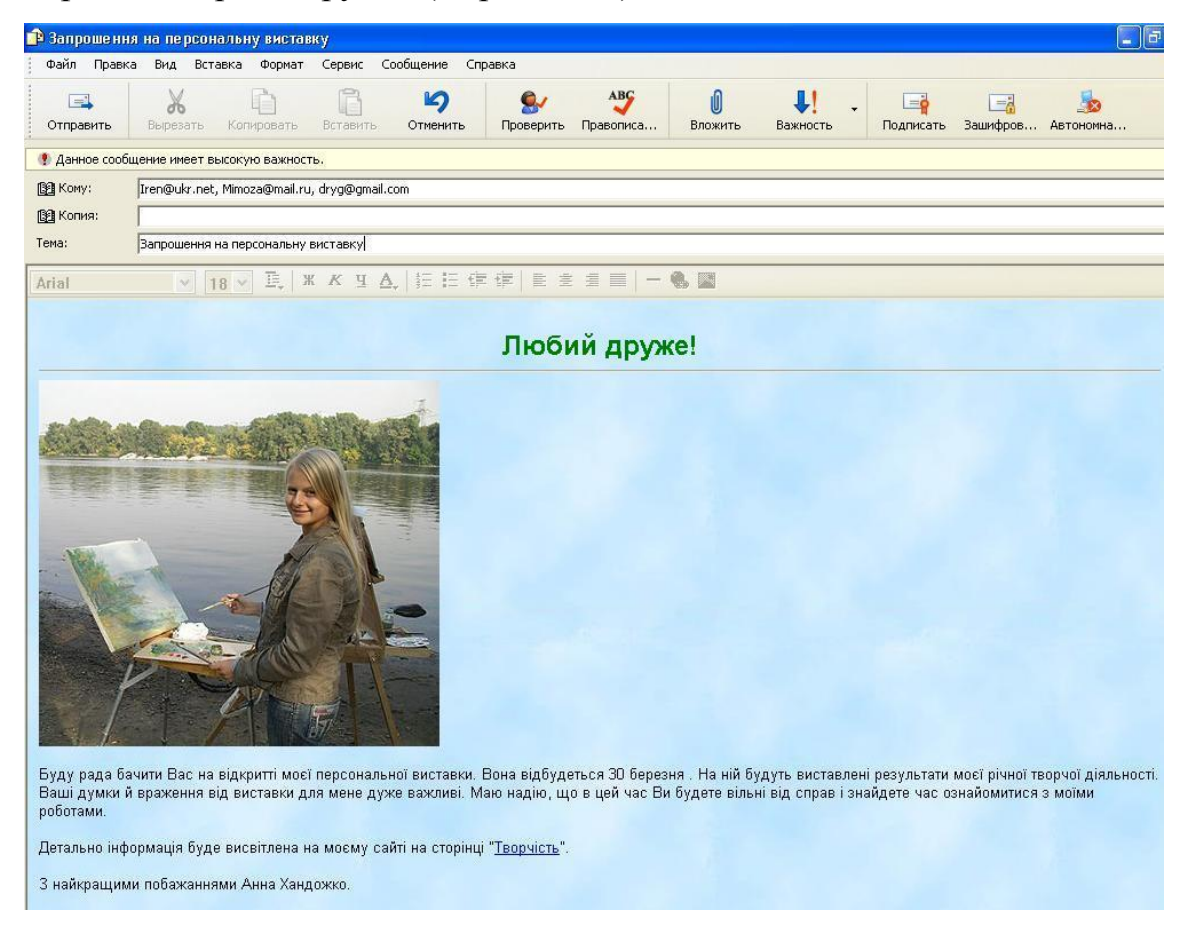

**Завдання 3.** Перешліть вчителю інформатики лист під назвою "П/р№9\_Прізвище\_І", до якого приєднайте щойно створені скріншоти. У листі вкажіть відмінність поштового сервера від клієнта електронної пошти.

## **Типові запитання до уроку.**

Назвіть відомі Вам поштові клієнти.

Вкажіть відмінність поштового сервера від клієнта електронної пошти.

За допомогою яких протоколів здійснюється прийом пошти.

Особливості поштового клієнта Outlook Express.

Як вставити посилання на веб-сторінку у листі?

Як вставити малюнок до листа?

## **Домашнє завдання.**

Підручник: § 3.3.

Закінчити виконання практичної роботи